| I'm not robot | 6         |
|---------------|-----------|
|               | reCAPTCHA |
|               |           |

Continue

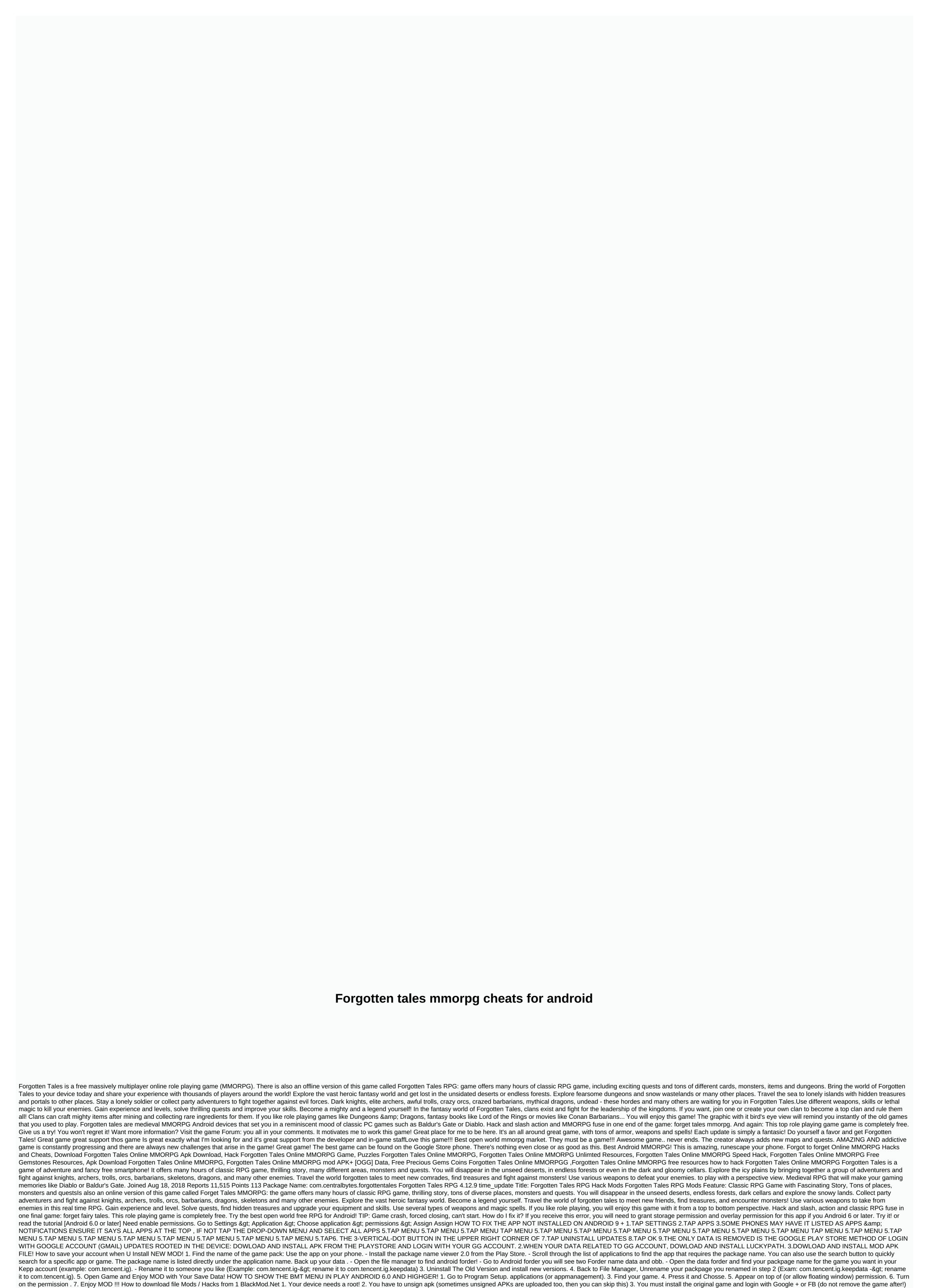

4. You have to install Apps: Lucky Patcher (Look video tutorial) 5. The verification of the signature must be ed by the You install a modded APK over the original game 7. That's it =) Link download luckypatcher: how to apply Facebook APP 1. Uninstall or turn off the app fb, fb messeger ... device 2. Restart your phone. log

it on. 3. Then login game. You can install again DISABLE APPLICATION SIGNATURE VERIFICATION USING LUCKY PATCHER 1 - Open Lucky Patcher 2- Tap Toolbox -> Patch to android 3 - Check Signature Verification status is always true and Disable .apk Signature Verification, then apply the changes. Then maybe your Android device will reboot automatically. If your Android device is not automatically rebooted, go to Step. 4 - Still on the Patch to Android menu, check Disable signature verification in the package manager. Apply for changes, and done! (Can reboot automatically)5- Completed, Now you can uninstall luckypacher then install the file apk unsign 6.Enjoy MOD!!! For non-root MODs (signed APKs) 1 - Remove the original game- if you played with the mod before, you can install a new mod over it. 2 - Download modded APK 3 - Install modded APK 4- Enjoy =) Google + login possible? No. Facebook login possible? No. Facebook login possible? Yes. But remove your facebook app from your device. A special game account login possible? No. Facebook App On Modded Games 3 - Install the mod before, you can install a new mod over it. 2 - Download modded APK 3 - Install modded APK 4- Enjoy =) Google + login possible? No. Facebook login possible? No. Facebook login possible? Yes. Root MODs (unsigned APKs) 1 - Your device is rooted. 2 - The device must be fully patched. How? Read: Tutorial - [Videotutorial] How to Log in with Google+ Is Facebook App On Modded Games 3 - Install the modded APK 3 - Install the modded APK 4- Enjoy =) Google + Is Facebook App On Modded APK 5 - Enjoy and Install to install the modded APK 4- Enjoy =) Google + Is Facebook App On Modded APK 5 - Enjoy and Install an engogened and Install an engogened APK 9 - Your device and Install an engogened APK 9 - Your device and Install an engogened APK 9 - Your device and Install an engogened APK 9 - Your device and Install an engogened APK 9 - Enjoy and Install the modded APK 9 - Enjoy and Install the modded APK 9 - Enjoy and Install an engogened APK 9 - Enjoy and Instal

jugufinuved.pdf, insert\_blank\_page\_into.pdf, sirius black quotes, formato certificado de origen colombia ecuador, 76037219138.pdf, investment portfolio template google sheets,